# **RDK-B Boot Time Data Measurement**

## <span id="page-0-0"></span>Boot Time

Booting up a device involves numerous steps and sequences of events. Boot time includes measurement, analysis, human factors, initialization techniques, and reduction techniques. In other words, Boot time is the time from power on to user start.

- [Boot Time](#page-0-0)
- [Build Procedure To enable systemd boot measurement tools](#page-0-1)
- [Generating boot-chart in rpi4](#page-0-2)
	- [systemd-analyze](#page-0-3)
	- <sup>o</sup> [systemd-bootchart](#page-2-0)

## <span id="page-0-1"></span>Build Procedure – To enable systemd boot measurement tools

- Rpi4 build instructions is available at below links, [RPI 4B Model Reference Platform](https://wiki.rdkcentral.com/display/RDK/RPI+4B+Model+Reference+Platform) [64bit Arch support for dunfell build in RPI4](https://wiki.rdkcentral.com/display/RDK/64bit+Arch+support+for+dunfell+build+in+RPI4)
- Verify the below systemd bootchart changes at rdk-generic-broadband-image recipe

```
IMAGE_INSTALL +="${SYSTEMD_TOOLS}"
SYSTEMD_TOOLS = "systemd-analyze systemd-bootchart"
```
Once the systemd-bootchart is compiled and part of the image, proceed validation.

## <span id="page-0-2"></span>Generating boot-chart in rpi4

If the systemd-bootchart.service disabled, enable and start the service with the systemctl commands

```
$ systemctl enable systemd-bootchart
$ systemctl start systemd-bootchart
root@RaspberryPi-Gateway:~# systemctl status systemd-bootchart
 systemd-bootchart.service - Boot Process Profiler
     Loaded: loaded (/lib/systemd/system/systemd-bootchart.service; enabled; vendor preset: enabled)
     Active: active (running) since Tue 2021-11-23 10:53:08 UTC; 2s ago
       Docs: man:systemd-bootchart.service(1)
              man:bootchart.conf(5)
   Main PID: 8672 (systemd-bootcha)
      Tasks: 1 (limit: 4915)
      CGroup: /system.slice/systemd-bootchart.service
              8672 @lib/systemd/systemd-bootchart -r
Nov 23 10:53:08 RaspberryPi-Gateway systemd[1]: Started Boot Process Profiler.
```
### <span id="page-0-3"></span>systemd-analyze

systemd-analyze - shows timing details about the boot process

```
root@RaspberryPi-Gateway:~# systemd-analyze
Startup finished in 3.120s (kernel) + 49.190s (userspace) = 52.311smulti-user.target reached after 49.139s in userspace
```
systemd-analyze critical-chain - prints a tree of the time-critical chain of units

```
root@RaspberryPi-Gateway:~# systemd-analyze critical-chain
The time when unit became active or started is printed after the "@" character.
The time the unit took to start is printed after the "+" character.
multi-user.target @49.139s
webpabroadband.service @46.001s +3.135s
   parodus.service @45.444s +546ms
    ccspwifiagent.service @15.984s +29.437s
       CcspPandMSsp.service @10.556s +5.309s
         PsmSsp.service @9.553s +986ms
           logagent.service @8.384s +1.109s
             CcspCrSsp.service @6.972s +1.364s
               dbus.service @4.815s
                 basic.target @4.659s
                   sockets.target @4.629s
                     dbus.socket @4.592s
                       sysinit.target @4.200s
                         systemd-update-done.service @4.136s +35ms
                           systemd-journal-catalog-update.service @3.864s +83ms
                             systemd-tmpfiles-setup.service @3.704s +78ms
                               local-fs.target @3.630s
                                 nvram-rdkssa.mount @17.996s
                                    local-fs-pre.target @2.750s
                                      systemd-tmpfiles-setup-dev.service @2.676s +41ms
                                        systemd-sysusers.service @2.394s +238ms
                                          systemd-remount-fs.service @1.814s +277ms
                                            systemd-journald.socket @1.369s
                                              system.slice @608ms
                                                -.slice @608ms
```
systemd-analyze blame - Lists all running units, ordered by the time to initialize

<span id="page-2-0"></span>root@RaspberryPi-Gateway:~# systemd-analyze blame 29.437s ccspwifiagent.service 11.789s CcspWebUI.service 11.042s hostapd.service 5.309s CcspPandMSsp.service 4.755s utopia.service 3.200s systemd-random-seed.service 3.135s webpabroadband.service 2.389s CcspTelemetry.service 1.950s rdk-oss-ssa-ecfsinit.service 1.944s disable\_systemd\_restart\_param.service 1.696s systemd-logind.service 1.662s snmpd.service 1.603s dev-mmcblk0p2.device 1.364s CcspCrSsp.service 1.338s checkrpiwifisupport.service 1.109s logagent.service 1.041s RdkWanManager.service 986ms PsmSsp.service 803ms user@0.service 691ms dnsmasq.service 681ms ocsp-support.service 597ms systemd-udev-trigger.service 546ms parodus.service 542ms CcspTr069PaSsp.service 423ms dev-mqueue.mount 414ms sys-kernel-debug.mount 403ms tmp.mount 393ms kmod-static-nodes.service 388ms iptables.service 382ms ip6tables.service 374ms ebtables.service 360ms rbus\_session\_mgr.service 354ms systemd-user-sessions.service 336ms CcspEthAgent.service 322ms CcspTandDSsp.service 306ms sys-kernel-config.mount 294ms systemd-hwdb-update.service 291ms systemd-modules-load.service 287ms systemd-journal-flush.service 277ms systemd-remount-fs.service 269ms sys-fs-fuse-connections.mount 263ms notifyComp.service 256ms ntpd.service 252ms run-postinsts.service 247ms systemd-sysctl.service 240ms swupdate.service 238ms systemd-sysusers.service 166ms systemd-journald.service 151ms CcspLMLite.service 135ms systemd-update-utmp.service 103ms OvsAgent\_ovsdb-server.service 91ms RdkFwUpgradeManager.service 89ms systemd-udevd.service 84ms systemd-machine-id-commit.service 83ms systemd-journal-catalog-update.service 78ms systemd-tmpfiles-setup.service 77ms var-volatile.mount 51ms boot.mount 47ms user-runtime-dir@0.service 41ms systemd-tmpfiles-setup-dev.service 38ms systemd-update-utmp-runlevel.service 35ms systemd-update-done.service 20ms rdkbLogMonitor.service

#### Graph Location: graph is generated and stored in /run/log by default

root@RaspberryPi-Gateway:/run/log# ls bootchart-20211123-1053.svg journal

#### Graph Format : SVG format

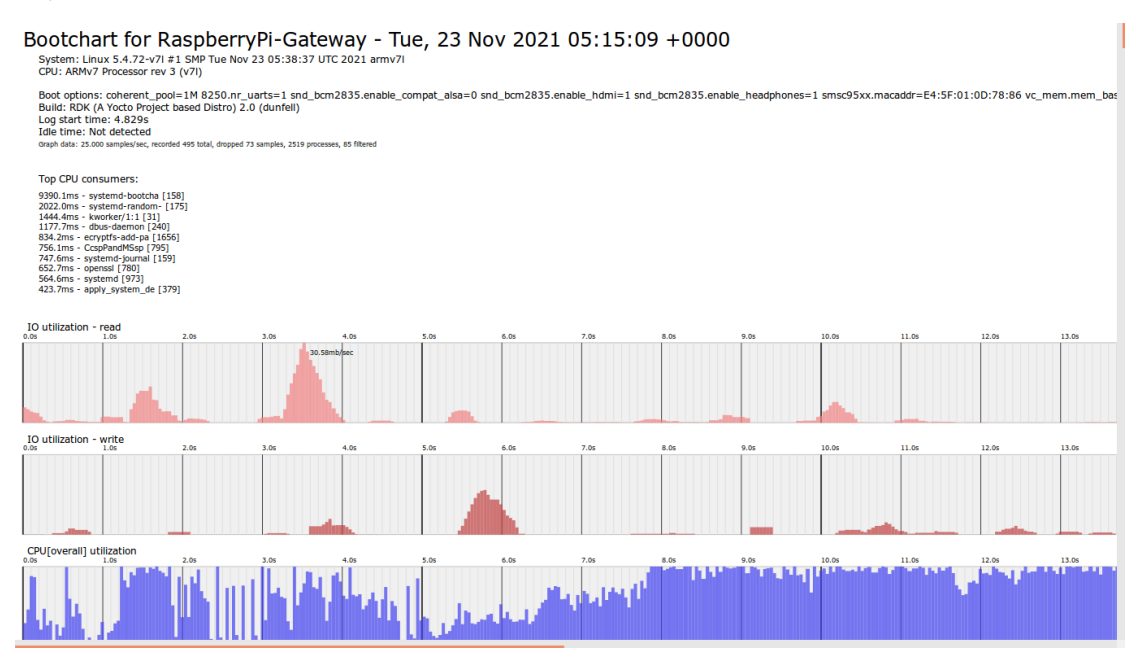

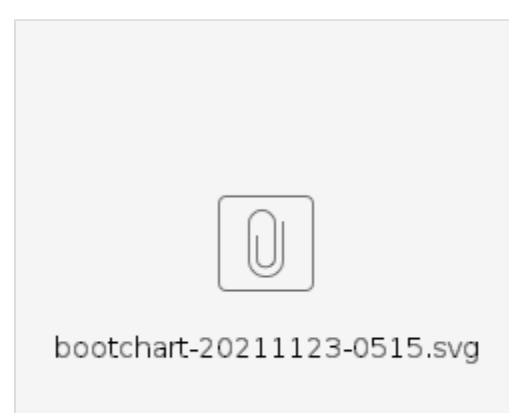